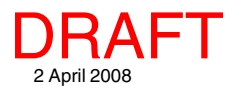

## **Buffer Zone Options for "Islands" Geospatial Analysis**

The Buffer Zones process lets you create buffer zones around all elements or only around interactively and/or query selected elements for maximum flexibility in determining which elements to buffer. The Buffer Zones process has many different option settings (see the Technical Guide entitled *Vector Analysis: Buffer Zone Generation*). Some of these settings have results that vary depending on other option settings. This TechGuide illustrates how the Separate By Attribute and By Element features are affected by the Use Polygons as Region option.

Make sure you change the Process option to Selected if you want to buffer only those elements that have been selected (marked). Elements can be selected for buffering using a variety of methods: you can mix and match use of the Mark by Query (from the Layer Manager) with selection using the mouse and the Select tool or using the checkbox for each record shown in the tabular view of a database table. The By Query processing option evaluates your entered query and buffers only those elements that satisfy the query without regard for any elements selected in the View window.

The Use Polygons as region option only produces different results when buffering vector polygons. Other object types do not have the polygonal topology required to generate polygon "holes" for islands and, thus, do not define polygon "holes" to preserve islands. The By Attribute and By Element choices for separation produce the same result when all elements have a unique attribute attached.

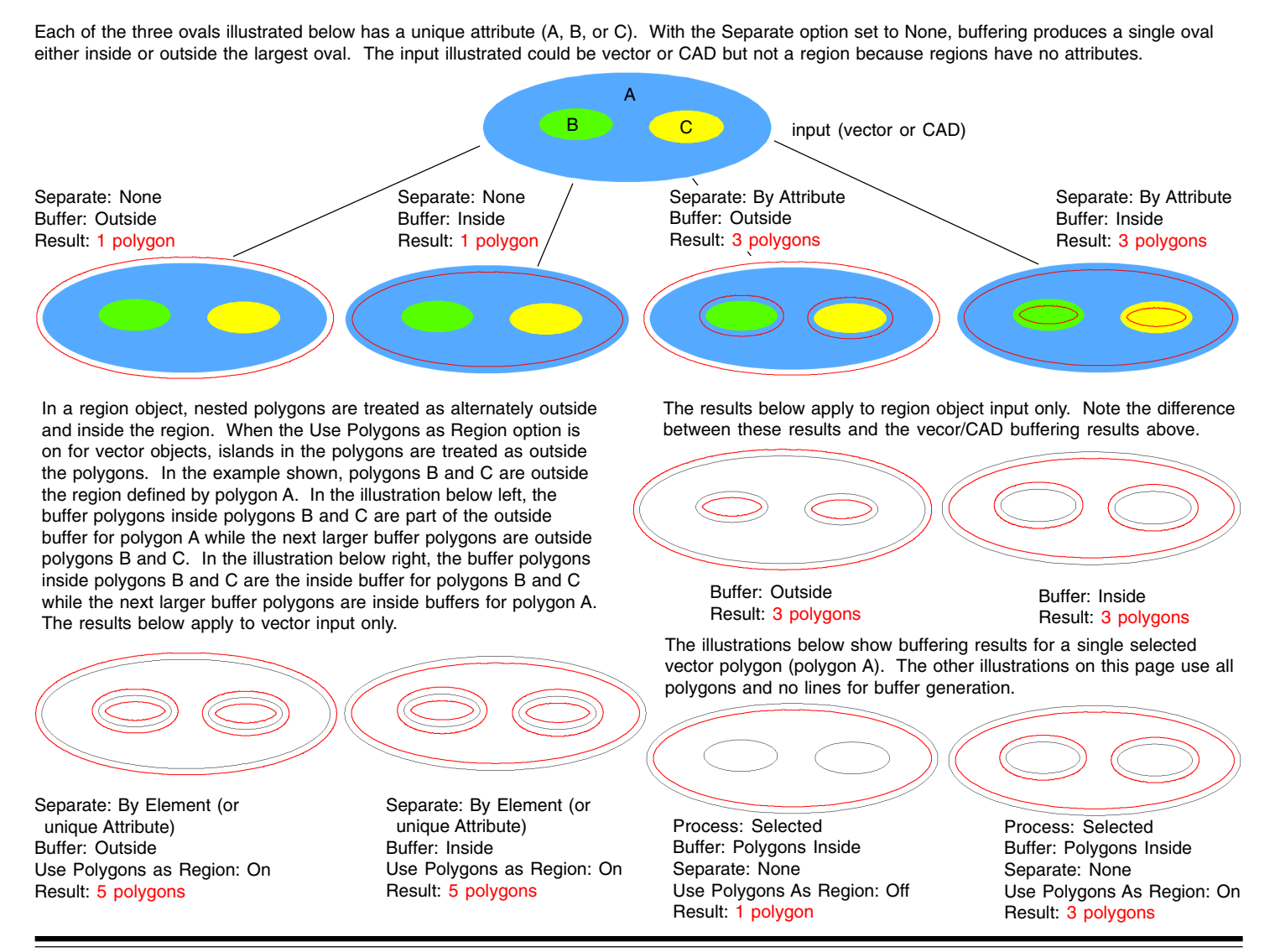

MicroImages, Inc. • 11th Floor –Sharp Tower • 206 S. 13th Street • Lincoln, Nebraska • 68508-2010 • USA Voice (402)477-9554 • FAX (402)477-9559 • email info@microimages.com • web www.microimages.com • March 2008